### **Keine Angst vor Excel**

*Diese Präsentation ist keine Schulung, es soll euch aufzeigen, wozu Tabellen im täglichen Leben sinnvoll sind und euch die Stärken von elektronischen Tabellen aufzeigen. Sie sind so aufgebaut, dass sie unter Microsoft Excel 97 bis zur neuesten Version laufen, aber auch unter OpenOffice und LibreOffice.*

#### **Wozu kann man Excel & Co verwenden?**

#### *Pendenzenliste*

>> Immer wieder aktualisieren: wer, was bis wann, >> Vorteil: Farbige Warnung wenn überfällig

## *Mitgliederliste Verein*

>> Uebersicht bezahlte, offene Beiträge, Email-Adressen >> Vorteil: Adressetiketten, Information für Mahnungen, Liste Email für Mail.

# *Verzeichnis DVDs, Musik CDs*

>> Vorteil: Filter – auf welcher DVD habe ich welchen Film

# *Telefonbuch*

# *Strom-, Wasser, Heizölverbrauch über Jahre*

>> Wie stark sind die Veränderungen über die Jahre – sind diese plausibel?

# *Zahlungs-Bordereaux*

>> Vorteil: Additionskontrolle und Anzahl, Vergleich mit Bankbelastung

# *Einfache Einnahmen- Ausgabenrechnung*

>> Führen kleines Haushaltungsbuch, nach Gruppen

## **TV-Senderliste**

>> Die Lieblingssender auf einen Blick

## **Ordnerrücken**

>> sauber, einheitlich und lesbar beschriften

Inventarliste (z.B. Bücher) Autor, Genre, Thema

Wareninventar für kleinen Laden

### Reisepackliste

> Habe ich alles? Nach der Reise: Was hat gefehlt, was braucht es nicht.

>> Schneller und weniger einpacken.

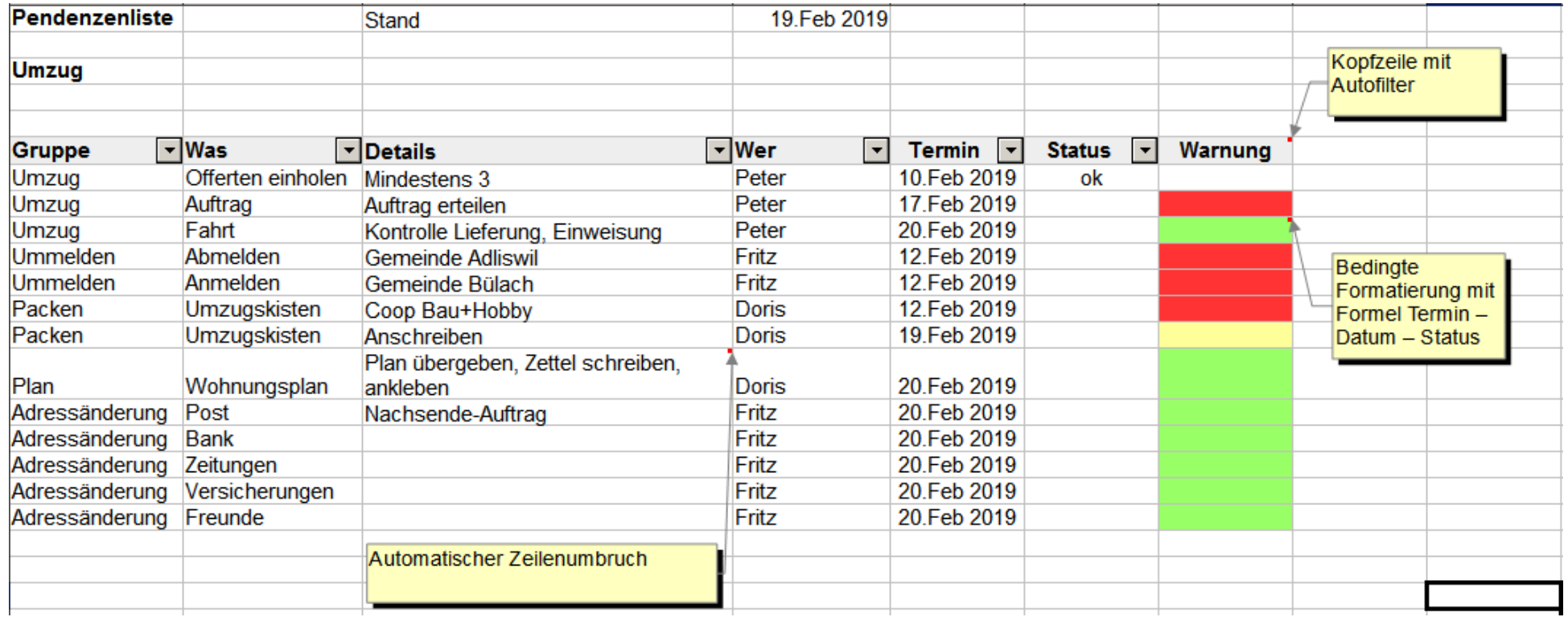

Bei dieser Tabelle kann nach der verantwortlichen Person gefilter werden. Zudem wird in der hintersten Kollonne das Feld je nach Status eingefärbt. Ist der Termin abgelaufen, die Arbeit noch nicht erledigt, wird das Feld rot, wenn der Termin heute fällig ist, wird das Feld gelb Solange der Termin in der Zukunft liegt, ist das Feld grün.

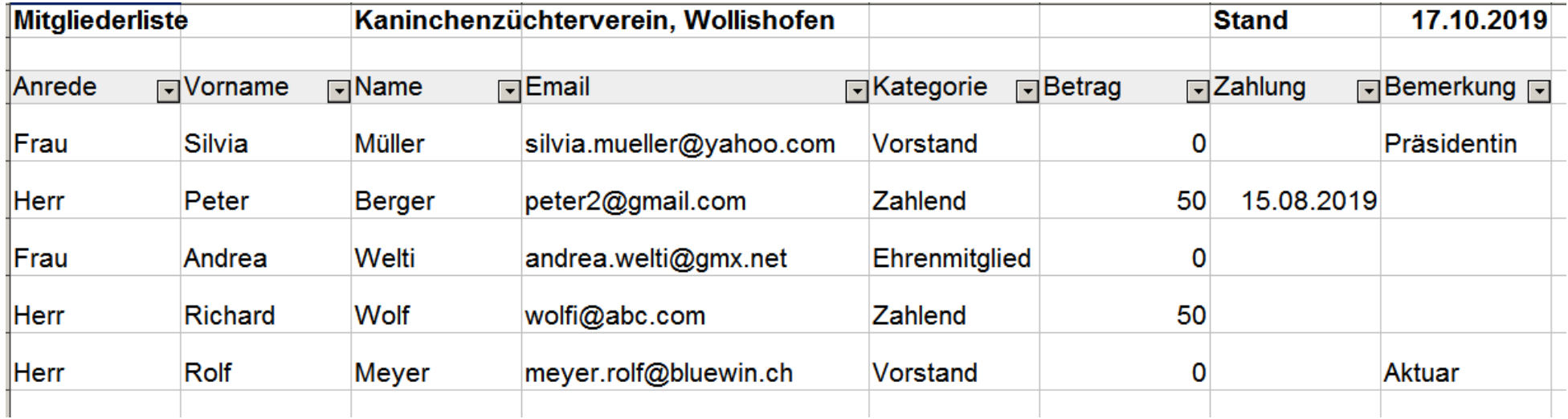

Hier ist ein Beispiel einer Mitgliederliste. Die Email-Adressen können kopiert und im Mailprogramm eingegeben werden. Für die Kassierin / den Kassier ist es praktisch die bezahlten Mitgliederbeiträge einzutragen und so die Ausstände anzeigen zu lassen.

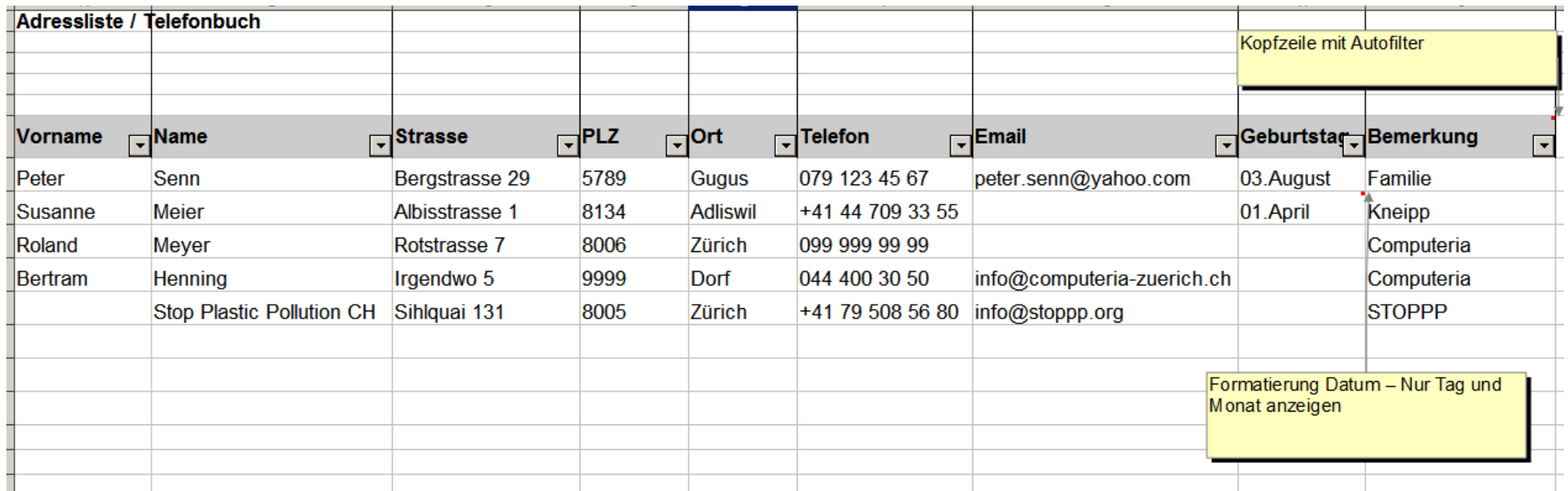

Damit die Telefonnummern sauber angezeigt werden, empfiehlt es sich diese Spalte als Text zu formatiert, sonst will Excel mit Zahlen rechnen. Bei der Spalte der Geburtstagen habe ich hier beim Datumsformat nur den Tag und den Monat angezeigt, obwohl ich ein normales Datum reingeschrieben habe.

#### *Oelverbrauch und Brennerstunden pro Monat*

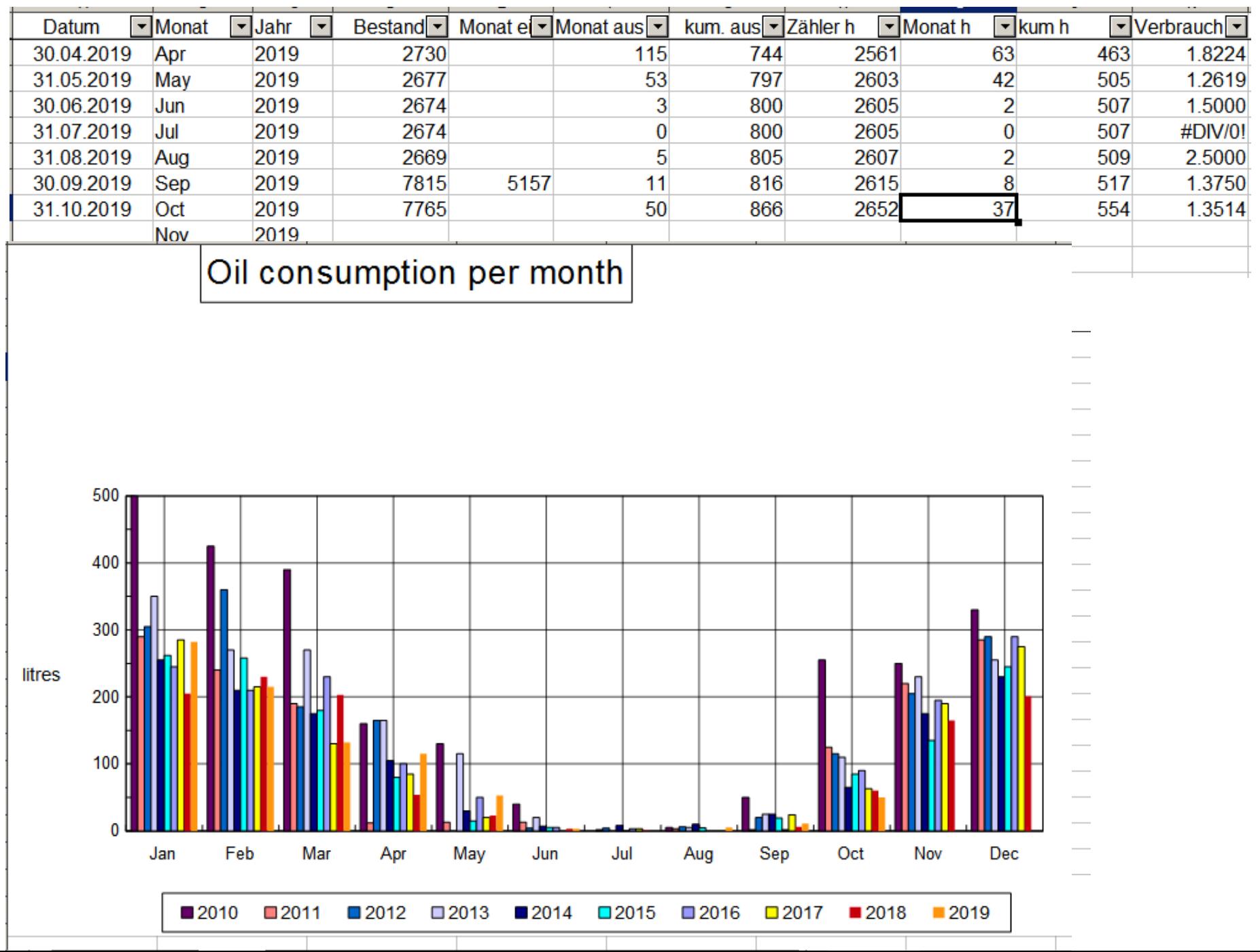

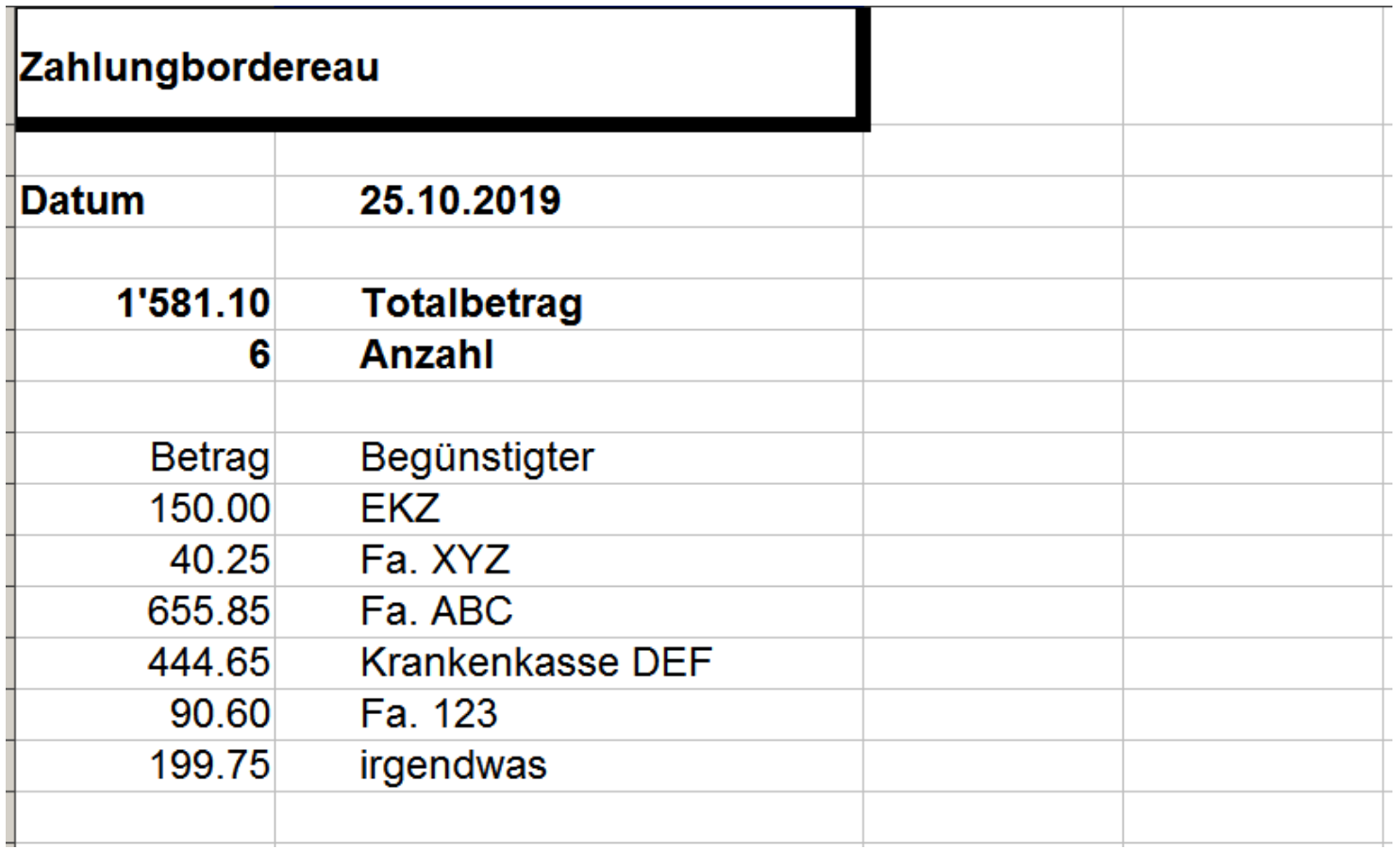

Das Formel im Betragsfeld zählt die Beträge in der Spalte zusammen, die Formel für die Anzahl zählt die Anzahl Beträge. Wichtig: den Bereich in der Formel viel länger machen, damit zukünftige Einträge auch tatsächlich eingerechnet werden.

# *Einfache Einnahmen-/ Ausgabenrechnung*

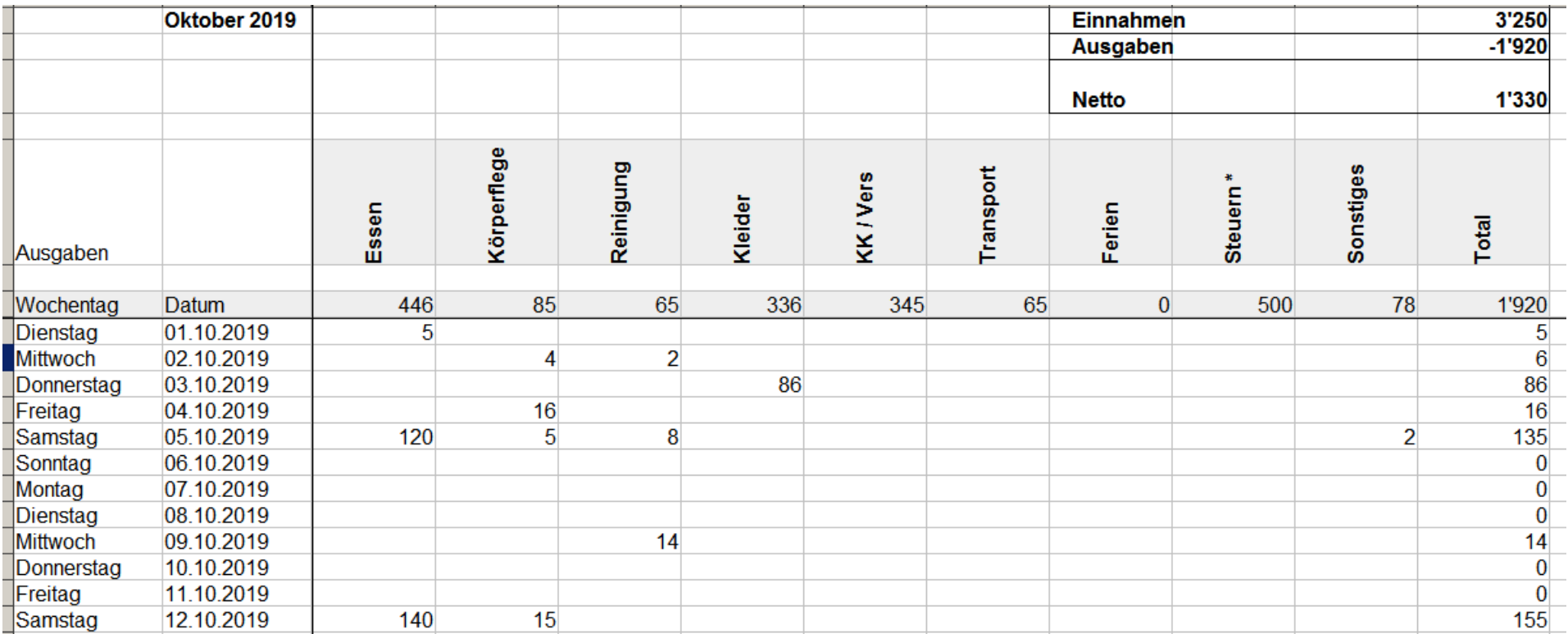

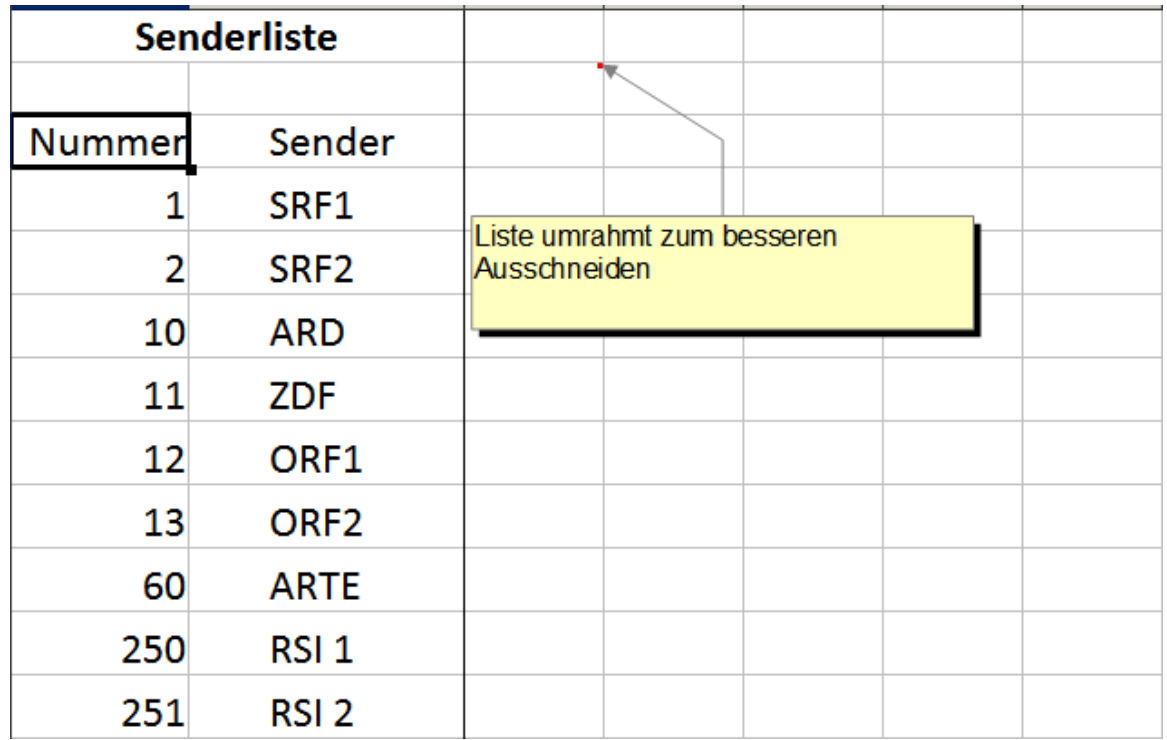

So einfach kann man sich einen Spickzetten für die Lieblings-Fernsehsender basteln. Ausschneiden und auf einen Karton kleben, fertig.

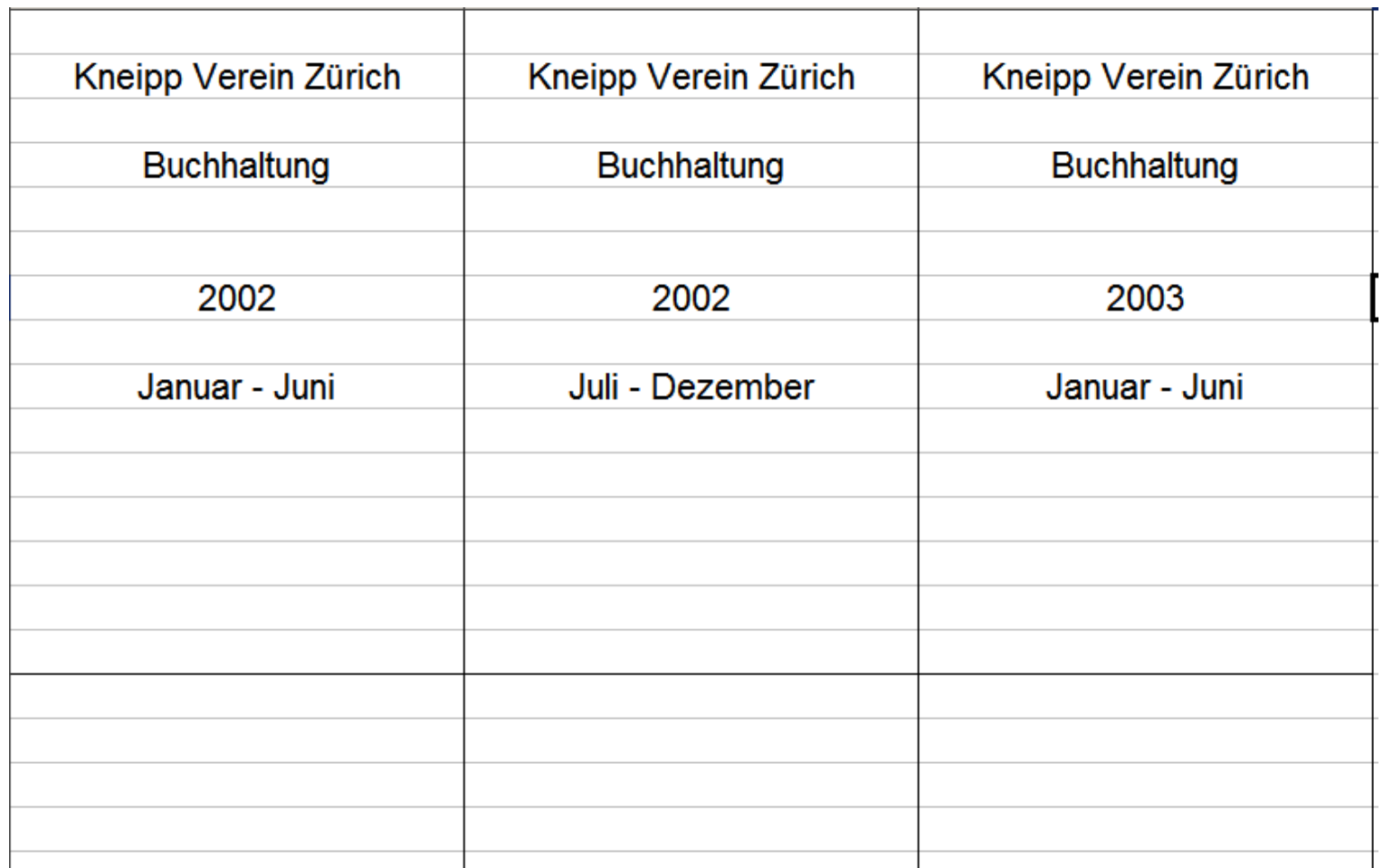

*So einfach ist es saubere Ordnerrücken zu machen. Zuerst mal um eine Spalte einen Rahmen machen und mit einem Probeausdruck schauen, wie breit die Spalte sein muss, damit sie beim Ordner passt.*